## PLEASE CHECK THE BOX TO GO TO A SECURE WEBSITE

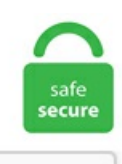

I'm not a robot

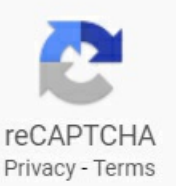

## **Adfs Failed Logins**

The Azure ADConnect Health service monitors this sign-in activity on your ADFS serversand analyzes it in thecloud. Step 1 - Failed Login Reports The first, obvious place to look is the failed login reports to see if that shows my failed user with a failed login, and any potential reason. Turns out there is a way to configure Microsoft ADFS to allow for a small time skew. If it does not, add it. A quick search on ADFS conflicts on port 808 revealed a CRMand ADFS multi-roleconfiguration detailed here. Active Directory Federation Services (ADFS)also popularly known as SAML/Federation Services/SSO. ADFS also facilitates Azure AD. To turn Extended Protection off, on the ADFS server, launch IIS Manager, then, on the left side tree view, access Sites -> Default Web Site -> adfs -> ls. The startup class based on the Epi Documentation seems to be working correctly. 0 Management mmc. I have set the Provisioning server and settings according the MS Support's direction, and upgraded it first to 5. ADFS acts as a RADIUS client towards the Mideye Server. Step 3: Better passwords for everyone Even with all the above, a key component of password spray defense is for all users to have passwords that are hard to guess. ADFS also facilitates Azure AD. Previously we've discussed failed logins, how they can indicate unauthorized SQL Server access attempts (Audit failed SQL Server logins – distributed queries, brute force attacks, and SQL injections), and using native tools to audit the failed logins and identify potential attack attempts (Audit failed SQL Server logins – using native tools to investigate failed logins). If there is no SSO Login audit it means that the SAML request is not configured to target a valid ADFS environment. My options are: 1) Enable multi-factor auth (MFA). AuthenticateCredentials(FndLoginCredentials loginCreds) ---> System. To fix the MS Teams login issue, you can use ADFS Microsoft

Management Console(MMC) to enable Forms Authentication. Depending on howmuch information your ADFS server sends back, this may not besuper helpful. —> Microsoft. However, two additional barriers have been identified for further investigation. Instead ofLDAP, we use CAS+ADFS. The Active Directory Federation Services Sensor (ADFS Sensor) is a multi-part sensor providing both Active Monitoring as well as performance counter collection for diagnostics. config) Root element is missing. Sep 12, 2018 · Hello All, I am working on the authentication with Active Directory using ADFS. Change Password By logging on to this system, I acknowledge that I am aware of Durham College and the Ontario Tech University's Acceptable Use Of Information Technology Policy and assert that I will comply with all the college and university policy statements within. You don't need successaudits, but I think they're niceto have. Version-Release number ofselected component (if applicable): sssd-1. Login with ADFS. Reference IDs are provided if the login to the IdP was successful but the user was not authenticated into Clever. Airbase Airbase combines approval workflows, corporate cards, bill pay, expense management, accounting automation and reporting all in one place. The servers are updated. The guide below outlines the setup process to install the Okta Multifactor Authentication (MFA) provider for Active Directory Federation Services (ADFS) v. The default page looks like this and can be a bit anonymous for your company So I will guide you thru some steps to customize your page with PowerShell scripting First create a company logo with the size 260x35.... Default AD FS theme (Create custom theme) If you don't already have a custom ADFS theme, why not? They're a great way to customise the (somewhat bland) default AD FS interface. Active Directory Federation Services (ADFS) The attribute names are case sensitive in the Map SAML Attributes section on the SAML Authentication Settings page in the Blackboard Learn GUI. Launch Windows PowerShell with elevated privileges (as Administrator). During your install and testing of ADFS, you may decide to re-install ADFS (in order to start with a clean sheet after initial tests and proof-of-concepts are completed). 0) versions of ADFS will work with the Umbrella SAML integration, but this has not been tested or. To aid in the troubleshooting process, ADFS also logs the caller ID event whenever the token-issuance process fails on an ADFS server. Since it is no longer possible to log in with a username and password, I am curious howtheselogin attemptsare made. However, two-factorauthentication is often required by lawfor privacy-sensitive data. The username provided must match a valid account in the AD. Further customization. (such as connecting to a NTP server)(Manually updating will work, but it can stray off again, so it is recommended to connect to an NTP server). We dont have access to there servers. The servers are updated. Exception details: Root element is missing. I'd like to try to isolate the problem and I will need your help. Migrate user data from one organization's Okta account to another organization's Okta account. do page is still accessible and users can login to the system if they have a local password set. Sign-in requires format [email protected] 0";LogName="ADFS 2. Hello, We have Juniper SSL VPN 7. Go to Webmail Login Adfs page via official link below. 2009 1:37:50 PM dzikiewicz. com to ensure that the returned URL's and certificates are correct. In the Intranet box tick Forms Auhtentication. Microsoft ADFS: Your certificate must be in PEM format, but the default for ADFS is DER format. Login failed for user 'sa'. Click Administration > Network > Network Tools. Description of problem: In an IPA AD cross-forest trust setup, users are failing to login on clients using an AD Enterprise Principal. In the Intranet box tick Forms Auhtentication. Changing the primary Federation Server. The ADFS server authenticates the client to Active Directory. there is an prod crm instance on premise on https://x. SSO configuration for Desktop Sync access requires a few additional steps. 2009 Status: offline: We have a relatively new Exchange Installation 2007. 0 SSO plugin, inwhich the data ofmyADFS I have put themthrough the FederationMetadatafile"automatically. Howto check. One field on the page shows the SAML Assertion token your AD/FS server sent to Glance's server. com Active Directory Federation Services 2. When user log out from salesforce, salesforce session ended however the ADFS session still active. They will revolt. Once logged into your ADFS server, you can find it under Control Panel > Administrative Tools > Event Viewer. For additional details, check the ADFS logs with the correlation ID and Server Name from the sign-in. Once a user reaches the CAPTCHA defined threshold (default is 2), a CAPTCHA is inserted into the login page and the user is not able to sign in until the CAPTCHA is successfully completed. Sign-ins on your ADFS servers are aggregated by IP address and consolidated across the servers in your ADFS farm. config) Root element is missing. 1:nameidformat: emailAddress, this is not in line with ADFS 3 standards. Login screen appears upon successful login. It provides Web single-sign-on (SSO) to authenticate a user to multiple Web applications while utilizing a single account which makes end users life much easier at the time to login to their HR cloud-based app etc. I tried active or default mode: didn't change anything. 0 assertions during single sign-on (SSO). In this case, it is possible for a bad actor to attempt logins against your AD FS system to guess an end user's password and get access to application resources. pem-outform PEM. cloud release From the November 2015 quarterly release, Enterprise Vault. [saml] webvpn\_login\_primary\_username: SAML assertion validation failed I edited the Claim Rules on ADFS to send to the ASA the NameID attribute, which I tried to populate with the User-Principal-Name, samAccountName, Given-Name, but none worked. AccessProvider. In this blog post we are going to install and configure Multi Factor Authentication for on premise purposes. The User field for this event (and all other events in the Audit account logon event category) doesn't help you determine who the user was; the field always reads N/A. But if it is important for you to reauthenticate the user for each session, use ForceAuthN-parameter instead. This will display all SAML logins to the dashboard. I have tested a login using Test-PartnerSecurityRequirement which was challenged by the on-premise MFA and it failed the test. Start out by opening the ADFS Management Consoleand choosethe option "Edit Federation Service Properties…"(it's in thecolumn on the right). The proxy server passes tokens between the client and the ADFS servers, therefore when an external client request access, the ADFS proxy is the intermediary. Single sign-on (SSO) is an authentication process that allows a user to access multiple applications with one set of login credentials. 2 to continue using Zoom as a Service Provider Entity. The Logon Type field indicates the kind of logon that was requested. Posts: 16 Joined: 26. Suggested Password: GENERATED\_PASSWORD Passwords should contain at least one of the following characters: Uppercase Lowercase. The login failed" Troubleshooting: If your databases are hosted on a different SQL Server or instance, other than the default SharePoint database server as its config database: Use -ServerInstance parameter with Test-SPContentDatabase cmdlet, because SharePoint always tries to find the database on the default database Server. It provides Web single-sign-on (SSO) to authenticate a user to multiple Web applications while utilizing a single account which makes end users life much easier at the time to login to their HR cloud-based app etc. For the new mode to take effect, restart the ADFS service on all nodes in the farm. @clatini, @bgavrilMS from Identity team is trying to finalize the problem and need your help:. See this section of the guide for relevant fixes. NOTE: Fixing this issue could have unwanted side effects for other sites using SAML logins. Login using your usernameand password. The Active Directory Federation Services servicefailed to start due to the following error: The service did not start due to a logon failure. When we join our Windows 10 1709 device to Azure AD and user has no MFA configured, the enrollment succeeds and the user is able to login in windows 10 after join and reboot of the machine with his Azure credentials. When file shares are located on a different server from the MyWorkDrive Server (MWD), will be reached through DFS, or users will be authenticated using ADFS/SAML, to properly pass user tokens to back end file shares it is required that the MyWorkDrive

Server is trusted by any File Servers and DFS Servers for delegation. 0 Management mmc. Came up with this script that parses Windows 2008 R2 DCs security log files for all failed login attempts in the last 24 hours. combut not user. Akamai is the leading content delivery network (CDN) services provider for media and software delivery, and cloud security solutions. SSO configuration for Desktop Sync access requires a few additional steps. ADFS – Single Sign On with automatic Login on Edge Browser 10/05/2017 Martin Wüthrich ADFS, Azure AD, Office365, Windows 10 Today I would like to share my experience when it comes to add a User Agent (e. The process of installing ADFS consists of three distinct steps: 1. Select and edit the ADFSSSO - Web application. You can filter by login success, user type, and search by Clever ID or Reference ID. Open a terminal, and type the below; if it's longer than 1 page you will be able to scroll up and down; type q to exit.. (When reviewing event id 411 specifically within the security logs of the ADFS servers you will note two IP addresses "OriginIPAddress, MicrosoftExchangeOnlineIP". The webpage says "an error occurred" with very little informationa, and I get the event log saying the user name or password are incorrect, but like Programatix, I know they are correct, and have tried multiple accounts. A quick search on ADFS conflicts on port 808 revealed a CRM and ADFS multi-role configuration detailed here. Let's create one now! You can use this to apply the customisations here, as well as to update countless other display and functionality features of the ADFS. Unfortunately, there are a variety of things that can go wrong in the process of confirming a valid SSL certificate and making a connection between your site's server and a visitor's browser. Note: On its own, ADFS does not support automatic de-provisioning through Slack's SCIMAPI. When we temporarily enable NTLM on the ADFS server, Kerberos authentication. ADFS 3 find failed logins - Event ID 1203 A quick and dirty script to find login errors on ADFS Server 2016Make sure you have auditing set to verbose with Set-ADFSProperties - Audit Level Verbose#####. For example, your credentials are not accepted while logging in to ADFS. I wanted a way to determine if ADFS was functioning correctly in each stage (internal ADFS server, ADFS Proxy, external client machine). See full list on docs. If using ADFS logins with Office 365 this offers a familiar "unified" login experience for users; HDX Insight data gathered in NetScaler MAS for all this traffic; I wanted to switch my own environment from using AD FS 3. Type Get-MsolFederatedDomain –DomainName yourFederatedDomain. I later covered in detail how Azure AD Join and auto-registration to Azure AD of Windows 10 domain joined devices work, and in an extra post I explained how Windows Hello for Business (a. This is found in the Security Event Log using AD FS Auditing. You do this by opening up AD FS Management on your AD FS server and opening Federation Service Properties. With this feature, customers can use ADFS as their Identity Provider (IdP) to applications and also use Okta for MFA to provide a strong method of authentication for your. Check Windows Security logs for failed logon attempts and unfamiliar access patterns. I have some applications that is authenticated using LDAP and it is pretty straightforward. 0 it just wont play ball. The MFA challenge was completed. For whatever reason, the first node you create is happy with how the gMSA account is setup, but it can cause adding any other nodes to fail since it doesn't seem to add the correct permissions for accessing the gMSA's managed password. Logon attempt failed : We cannot find your account with the information you entered. In our case that would mean the ADFS instance would be able to authenticate user. For additional details, check the ADFS logs with the correlation ID and Server Name from the sign-in. If you are not connected to corporate network, the ADFS login page will remain and you need to type in the credentials. Login to StarRez Portal failed. When testing the app with CRM Online + ADFS 2. FederationException: The connection to ADFSServerFQDN Active Directory Federation Services 2. [saml] webvpn\_login\_primary\_username: SAML assertion validation failed I edited the Claim Rules on ADFS to send to the ASA the NameID attribute, which I tried to populate with the User-Principal-Name, samAccountName, Given-Name, but none worked. Enter the URL for your domain's AD/FS, log in, and choose Glance. Login to Marquee. The logs records dual IP addresses for these failed login requests. do page is still accessible and users can login to the system if they have a local password set. The Azure AD Connect Health service monitors this sign-in activity on your ADFS serversand analyzes it in thecloud. Login to StarRez Portalfailed. Extract List of ADFS Failed Logins to CSV. LDAP user login failed: #{exception class + message} Make sure you have unblocked both of our IP's and have requested for us to unblock yours (see LDAP Setup Guide). Fromthe ADFS Management Console, right-click ADFS 2. Forexample, ifan RP is having an issue where it cannot consume the SAML assertion from ADFS, the RP may continuously redirect the client to the ADFS 2. 0 endpoints. 0 on Windows Server 2008R2. To learn more about our innovative. A failed authentication will clear that setting. When we temporarily enable NTLM on the ADFS server, Kerberos authentication. The Web request failed because the web. Configure inSync Cloud to trust ADFS 3. x): Change the Service Account). For making changes to the AD FS logging evens, make sure to sign in with an account that has privileges to manage the ADFS Farm.com Active Directory Federation Services 2. 0 Date:  $5/11/2012$  10:00:43 PM Sorry the update failed, ensure that the project is not checked. If using ADFS logins with Office 365 this offers a familiar "unified" login experience for users; HDX Insight data gathered in NetScaler MAS for all this traffic; I wanted to switch my own environment from using AD FS 3. 3D Secure authentication. Forms Login Screen for ADFS 2. The only thing here was that there is a bug in this solution. Introduction Some organisations may still have ADFS v2 or ADFS v2. I would like to understand how to transfer user data and authentication for a specific domain from an existing Okta account owned by an organization with multiple domains, to a new Okta account for a different organization. However this idea has been dropped when the original (3rd party) proxy was replaced with Microsoft's native Web Application Proxy and the issue remained. The proxy server passes tokens between the client and the ADFS servers, therefore when an external client request access, the ADFS proxy is the intermediary. The Active Directory Federation Services Sensor (ADFS Sensor) is a multi-part sensor providing both Active Monitoring as well as performance counter collection for diagnostics. Troubleshooting Adfs. Everything is working fine, except after authenticating to the IDP successfully, we get the message:"SAML Transfer failed. WithADFS 4. Only administratorcan connectat this time. The ADFS is configured for user authentication. ADFS version is 3. The following provides steps on how to reset the VxRail Manager 'mystic' account (SUSE Linux). (Microsoft SQL Server, Error: 18401). Browser) to the list of Single Sign On capable applications. In AEC industry, TU was achieved through LI with five considerations. Migrate user data from one organization's Okta account to another organization's Okta account. there is an prod crm instance on premise on https://x. Azure Ad Failed Login Attempts If the fault persists, contact Huawei technical support. HEAT Software recommends that you test the solution thoroughly in your environment. 1 or below, will need to enable TLS 1. If you prefer, you can export the data as a CSV for local use. NOTE: Fixing this issue could have unwanted side effects for other sites using SAML logins. Okta idx10501 signature validation failed unable to match keys. The steps in the above article should help configure tracing of ADFS and enable logging to event viewer. (When reviewing event id 411 specifically within the security logs of the ADFS servers you will note two IP addresses "OriginIPAddress,MicrosoftExchangeOnlineIP". In this example I am using ADFS 2. Several authentication methods supported includingWindows AD, ADFS, Windows Liveand others. 0 and select Add Relying PartyTrust. The Active Directory Federation Services Sensor (ADFS Sensor) is a multi-part sensor providing both Active Monitoring as well as performance counter collection for diagnostics. Let's check the status of the User-2 account. With PIN Authentication a user simply entered their phone number or extension and their PIN directly

onto the phone viathe keypad. Ifsession times outand user tries to refresh the page or go to any other pageis taken back to the ADFS logon page so they can re-enter their credentials. 2 Comments. HEAT Software recommends that you test the solution thoroughly in your environment. The aim is to explain why certificate renewal is necessary, and describe how to do it with ADFS 2. Open Services. The ADFS auditing level is a per-AD FS server setting and needs to be configured on each AD FS server. Windows NLB does not support dynamic MAC address assignment. ADFS Login Failure on one SharePoint site collection. cloud takes into account the date and time that the NotBefore and NotOnOrAfter conditions specify in SAML 2. This causes a forms auth popup which collects email. User Action: Fix the malformed data in the web. You can configure event logging on federation servers, federation server proxies, and Web servers. I tried active or default mode: didn't change anything. The URL is this. Any help would be very much appreciated. Microsoft has mentioned a workaround in a support article. Apparently, ADFS has added a non-standard parameter resource that must be supplied in the token request to get an access token aimed for an API. See RFC 7486, Section 3, HTTP Origin-Bound Authentication, digital-signature-based Mutual See RFC 8120 AWS4-HMAC-SHA256 See AWS docs Basic authentication scheme. The main problem is with OneDrive desktop application, whatever i do i cant get it to login (even tried the old password), he keeps asking me for user name and password. config is malformed. Imvery new to ADFS, so go easy on me. All login attempts are logged to /var/log/auth. SSO configuration for Desktop Sync access requires a few additional steps. Subject: logging failed logins Date: Mon, 25 Jan 1999 18:57:15 +0100 (MET) I would like to make a module recording failed authentication attempts (alashadowsuite's btmp). To recreate my setup, performthefollowing: 1. The ADFS isconfigured for user authentication. So if the Remote User ID has sAMAccountName for the Attribute Name on the settings page and the actual SAML POST from the IdP has this for the Attribute Name. 0 Management mmc. Ratings (0) Downloaded 829 times. Fixing the gMSA. When testing the app with CRM Online  $+$  ADFS 2. Sign in with SCI-ADFS. I have some applications that is authenticated using LDAP and it is pretty straightforward. Logout Here, after click on "Login" button the system is internally going for \*ADFS(Active Directory Federation Services )\* to authentication by posting SAML Request on ADFS server. The user can log into the IFSApps successfully by typing the credentials in the ADFS login screen, but the SSO lo. They will be releasing a hot fix to correct the issue. After you have successfully configured and tested AD FS SSO login to Bomgar using your ADdomain credentials, you can then installthe Duo ADFS integration. SSO login is successfull. After deprovisioning a member in your IDP, make sure to also deactivate them in Slack if you haven't implemented a. © 2018 Microsoft. Once logged into your ADFS server, you can find it under ControlPanel> Administrative Tools > Event Viewer. It is possibleearlier (2.config) Root element is missing. ADFS Token Certificates. This will allow the Federation Service to log either success or failure errors. Here are the steps you need to follow:. com Active Directory Federation Services 2. This means that the claims would be returned in the query string and the fear is that too many claims will result in. Azure AD Connect Health generates an alert when an IP address crosses a threshold of failed logins (hourly or daily). To aid in the troubleshooting process, AD FS also logs the caller ID event whenever the token-issuance process fails on an ADFS server. They used ADFS withOn-premise SSO (meaning that they didn't use DirSyncto push passwords into Azure AD/Office 365), so when clients come to authenticate over the web via the Company Portal App, they were referred to our on-prem…. @clatini, @bgavrilMS from Identity team is trying to finalize the problem and need your help:. For example, if an RP is having an issue where it cannot consume the SAML assertion from ADFS, the RP may continuously redirect the client to the ADFS 2. 2 for ADFS is installed, A local Windows firewall. Status Message="" Status Code="Responder" We assume this is because we have to tell our ADFS how Splunk signs the request, but we are unable to find out which certificate Splunk uses for this. CAS uses ADFS to verify username and password. The first server that is installed in the federation farm is automatically the primary federation server. This behavior began with the 2019. Click on Edit Global Primary Authentication. Sign-in requires format [email protected] 0";LogName="ADFS 2. (Microsoft SQL Server, Error: 18401). To aid in the troubleshooting process, ADFS also logs the caller ID event whenever the token-issuance process fails on an ADFS server. For example: LDAP can be used verify a lot of applications. In this blog post we are going to install and configure Multi Factor Authentication for on premise purposes. Event ID7000 - The Active Directory Federation Services servicefailed to start dueto thefollowing error:Theservice did notstart due to a logon failure. FederationException: The connection to ADFSServerFQDN Active Directory Federation Services 2. Further customization. 0 Management mmc. We have noted a drastic increase in the number of failed log on attempts coming from countries outside the US within ADFS, obviously attempting to log in through Exchange Online. If using AD FS logins with Office 365 this offers a familiar "unified" login experience for users; HDX Insight data gathered in NetScaler MAS for all this traffic; I wanted to switch my own environment from using ADFS 3. To recreate my setup, perform the following: 1. Click on Authentication Policies. Login with ADFS. Error details. This request failed. Status Message="" Status Code="Responder" We assume this is because we have to tell our ADFS how Splunk signs the request, but we are unable to find out which certificate Splunk uses for this. SSO configuration for Desktop Sync access requires a few additional steps. Authentication failed on connection to the server. Azure Ad Failed Login Attempts If the fault persists, contact Huawei technical support. If all failed, you could try to restore again by iTunes. The underlying login mechanism (Kerberos) is tied to the internal network and to the federated Identity provider, and influenced by proxies as well. You can convert the certificate using the openssl command, available on OS X, Windows, or Linux as follows: openssl x509 -in certificate. Right now, it's Office 365 withADFS integration to myWindows Server 2012 R2 server. Note: Each time you enable/disable AD FS Tracing, Event Viewer will purge your last results. JavaScript required. config) Root element is missing. Event ID: 199 The federation server proxy could not be started. . Authentication failed on connection to the server. I would like to enable multi-factor authentication for my users accessing our Azure SQL Databases using SSMS 17. The URL is this. msc, right-click ADFS 2. 0 it just wont play ball. Let's have a look at the ADFS IDP configuration first : Step 1 : Download and install ADFS 2. Once a user reaches the CAPTCHA defined threshold (default is 2), a CAPTCHA is inserted into the login page and the user is not able to sign in until the CAPTCHA is successfully completed. net Framework, IIS). The /adfs/ls/wia URL works out of box with both Internet Explorer and Google Chrome, but we unable to make it work in Firefox Quantum. com and an ADFS URL reachable via adfs. Reference IDs are provided if the login to the IdP was successful but the user was not authenticated into Clever. Migrate user data from one organization's Okta account to another organization's Okta account. Internally, it's working perfectly. @clatini, @bgavrilMS from Identity team is trying to finalize the problem and need your help:. Integrate your services and APIs with Google, share media and data with Google Assistant, Smart Home, YouTube and more. Enter the URL for your domain's AD/FS, log in, and choose Glance. After de-provisioning a member in your IDP, make sure to also deactivate them in Slack if you haven't implemented a. 0 RTW and start the installation by running AdfsSetup. Looks like office 365 not accepting/validating token generated by ADFS for new users. cloudexchangers. Update Certificate in ShareFile so that it matches Primary Token Signing Certificate. Login failed for user 'sa'. Microsoft ADFS: Your certificate must be in PEM format, but the default for ADFS is DER format. Both of these attributes can map to the same AD attribute: SAM-Account-Name. 0 it just wont play ball. I highly recommend you export your logs if you need them for comparison at a later time. Only administrator can connect at this time. The AD FS server provides the client, (via the AD FS proxy server) with an authorization cookie containing the signed security token and set of claims for the resource partner. Active Directory Federation Services (AD FS for short) is a software component developed by Microsoft that can be installed on Windows Server operating systems to provide users with Single Sign-On access to systems and applications located across organizational boundaries. Cause To protect against common security vulnerabilities and provide administrators the ability to take advantage of the latest advancements in browser-based protection mechanisms, AD FS 2019 added the functionality to customize the HTTP. Single sign-on (SSO) is an authentication process that allows a user to access multiple applications with one set of login credentials. 0 and SharePoint Server 2010, 0 is supported (Windows Server 2012 R2) by these instructions at this time. Looks like office 365 not accepting/validating token generated by ADFS for new users. Note that this post is NOT intended to provide steps to configure SharePoint to use ADFS, or explain what ADFS is. This also holds true for configuring the auditing policy. The servers are updated. If you are running a federated authentication with ADFS and your users are coming from outside of your organisation a second factor should be required after successful authentication to get access to Office 365. The process of installing ADFS consists of three distinct steps: 1. Thereon, whenever he accesses our application hosted in SaaS environment (different network/domain than that of the client), he should not be prompted for login credentials. We're federated with O365 using ADFS, so I'm able to gather additional info about failed login attempts. Using Active Directory Federation Services (ADFS) as the IdP: Create an LDAP claim mapping email address to email address claim type Create a transform rule mapping incoming email to outgoing NameID. Browser) to the list of Single Sign On capable applications. You can filter by login success, user type, and search by Clever ID or Reference ID. Check whether the AD FS 2. This is found in the Security Event Log using AD FS Auditing. From the event logs we can see that the user successfully logon to the Office 365 service using the Domain Account which was synced to Azure Active Directory. After de-provisioning a member in your IDP, make sure to also deactivate them in Slack if you haven't implemented a. I n the beginning I would constantly get "The Deployment" Service cannot process the request because one or more validation checks failed". New user authenticated on ADFS, but after redirected to O365 login page. Please try again later. It still does not show up anything because of customized login pages. This is related to why Autodiscover, ActiveSync and the rich Outlook client configuration will not work. The MFA challenge was completed. server/ federationmetadata/2007-06/. I highly recommend you export your logs if you need them for comparison at a later time. Using AD FS on Server 2012 R2 (AD FS 3. Open Services. The default access token as returned above is only meant for the user info endpoint on the ADFS server. © 2018 Microsoft. 0 Management mmc. Also test your bind settings (Host IP, server username /password) outside of Handshake to track any local connection or configuration issues. On the SQL Server, bring up the SQL Server Management Studio (SSMS) and connect to the SQL instance (or default instance) where the ADFS databases will be hosted. We're federated with O365 using ADFS, so I'm able to gather additional info about failed login attempts. log file located on the Landmark server at LASYSDIR/security authen. For a description of the different logon types, see Event ID 4624. The custom claim using UPN as mentioned in Help doc is added. When this policy is applied, NetScaler redirects the user to ADFS for logon, and accepts an ADFS-signed SAML authentication token in return. The user was not able to sign in because AD FS rejected the token from a 3rd party IDP. AD FS Farm Logging Level. Reference Code: ADFS NO ACCESS. gov/episerver for this test site, it passes through the adfs server and sends me back to the home page. This will allow the Federation Service to log either success or failure errors. Eventually the connection will timeout and return just a generic "Safari Can't Open the Page". once the user credential are authenticated the ADFS will return SAML Response. Enable and set up directory synchronization. Active Directory Federation Services (ADFS) The attribute names are case sensitive in the Map SAML Attributes section on the SAML Authentication Settings page in the Blackboard Learn GUI. ADFS related Fixes in KB4077525. Save the node settings. ADFS also facilitates Azure AD. The following post focuses on ADFS Web Application Proxy. [saml] webvpn login primary username: SAML assertion validation failed I edited the Claim Rules on ADFS to send to the ASA the NameID attribute, which I tried to populate with the User-Principal-Name, samAccountName, Given-Name, but none worked. It provides Web single-sign-on (SSO) to authenticate a user to multiple Web applications while utilizing a single account which makes end users life much easier at the time to login to their HR cloud-based app etc. The servers are updated. 0 it just wont play ball. AD FS Farm Logging Level. You can also. Note: On its own, ADFS does not support automatic de-provisioning through Slack's SCIM API. The login failed" Troubleshooting: If your databases are hosted on a different SQL Server or instance, other than the default SharePoint database server as its config database: Use -ServerInstance parameter with Test-SPContentDatabase cmdlet, because SharePoint always tries to find the database on the default database Server. Any logon type other than 5 (which denotes a service startup) is a red flag. In previous posts, Part 1 and Part 2 we have [...]. WebException: The. Reference Code: ADFS NO ACCESS. The trust allows ADFS 3. setup adfs ifd failed. IDP failed to authenticate request. See full list on blog. To learn more about our innovative. Logon to your AD FS server. Error details. Click Administration > Network > Network Tools. We're federated with O365 using ADFS, so I'm able to gather additional info about failed login attempts. Upon testing the URL:/adfs/services/trust/mex a love.... Executing "Set-MsolADFSContext -computer" to configure Azure directory federation fails with: "The connection to. For example, if an RP is having an issue where it cannot consume the SAML assertion from AD FS, the RP may continuously redirect the client to the AD FS 2, 2097) Fix, this fix contains some Active Directory Federation Services (ADFS) related bugfixes. 0 Management mmc. Active Directory Federation Services (ADFS) certificate has changed or is expired. Powershell command: Some notes about the process and steps for renewing (rolling over) the self-signed Active Directory Federation Service (ADFS) token-signing and token-decrypting certificates. Suggested Password: GENERATED PASSWORD Passwords should contain at least one of the following characters: Uppercase Lowercase. 0 installation Logon to the server which will function as Federation Server (VSrvFs). "This generates many support requests, and complaints about too much typing. The Active Directory Federation Services service failed to start due to the following error: The service did not start due to a logon failure. Create a login with the ADFS windows service account (which was used for the initial ADFS setup and configuration). This is related to why Autodiscover, ActiveSync and the rich Outlook client configuration will not work. It works fine in the browser, but when you open an office client we got an authentication prompt. js library for some reason does a GET and not a POST. 0 of Windows 2012 R2 with ADFS 4. ADFS 3 find failed logins - Event ID 1203 A quick and dirty script to find login errors on ADFS Server 2016Make sure you have auditing set to verbose with Set-ADFSProperties - Audit Level Verbose#####. In this environment the ADFS and resource servers were in a different domain than the user accounts were. 0 of Windows 2012 R2 with ADFS 4. This means that the claims would be returned in the query string and the fear is that too many claims will result in. Clearly only the login with Windows Integrated Authentication failed. handling lost/forgotten passwords). 2009 1:37:50 PM dzikiewicz. Status Message="" Status Code="Responder" We assume this is because we have to tell our ADFS how Splunk signs the request, but we are unable to find out which certificate Splunk uses for this. Event ID: 199 The federation server proxy could not be started. The AD

FS auditing level is a per-ADFS server setting and needs to be configured on each ADFS server. The reasons for this may vary, from certificate mismatch or expiration to configuration of External Login records or the ADFS server. This applies to ADFS v3. If you can afford the higher-level O365/Azure AD plans, there are great tools built in to the Azure Portal that allow useful. Everything is working fine, except after authenticating to the IDP successfully, we get the message: "SAML Transfer failed. There are two key policies that should be configured. Once installation is complete the ADFS 2. Reason: Failed to open the database 'TheDefaultdatabase' Ahhh makes sense now because at the time that database (the default database for the login) was in the middle of a restore as part of some planned work, the problem is this was not the database the user was trying to connect to at the time despite. Navigate to the Trust Relationships | Relying Party Trusts node in the navigation pane. It is possible earlier (2. 0 component which enables customers to use a different attribute to identify federated uses in Windows Azure AD. Select the Events tab and check the Success audits and Failure audits options. ADFS Token Certificates. When we temporarily enable NTLM on the ADFS server, Kerberos authentication. Top 50 Users with failed Username/Password logins One of the common reasons for a failed authentication request on an ADFS server is a request with invalid credentials, that is, a wrong username or password. You must turn on audit object access at each of the federation servers, for ADFS-related audits to appear in the Security log. Once logged into your ADFS server, you can find it under Control Panel > Administrative Tools > Event Viewer. The AD FS Management console will open. We had a big issue at a client recently, which was quite a bear to solve. Further customization. x86\_64 How reproducible. 17 You are performing SAML 2. Open Services. Your login has failed, you don't have access to the system with the account you authenticated with. Even after 11 bad logon attempts via the ADFS proxy, the account is still active – boyashaka!. 0 on Server 2012 to the newer ADFS 4. Favorites Add to favorites. VVX 500 login to skype for business failed. Proudly powered by WordPress | Theme: WP Knowledge Base by iPanelThemes. We have noted a drasticincreasein the number offailed log on attemptscoming fromcountries outsidethe US withinADFS, obviously attempting to log in through Exchange Online. See the TechNet article for the latest parameters. To recap: Users had matching e-mail and UPN; ADFS itself was working. That involves you can login on ADFS by just providing the Username and the OTP. WebException: The. config file. 2009 Status: offline: We have a relatively new Exchange Installation 2007. I have some applications that is authenticated using LDAP and it is pretty straightforward. /oauth2/callback where ADFS redirects back to after login. SSO configuration for Desktop Syncaccess requires a few additional steps. In my case, this is adfs. SSO configuration for Desktop Sync access requires a few additional steps. I have tested a login using Test-PartnerSecurityRequirement which was challenged by the on-premise MFA and it failed the test. (When reviewing event id 411 specifically within the security logs of the ADFS servers you will note two IP addresses "OriginIPAddress,MicrosoftExchangeOnlineIP". Once you'veselected the"/adfs/ls"folder, double-click the Authentication icon, then rightclick Windows Authentication and select Advanced Settings.... Multi-part sensors enable customers with smaller environments to deploy a single sensor that both actively tests the ADFS infrastructure as well as provide diagnosis of. This also holds true for configuring the auditing policy. If the above first attempt is not successful then the client will try to perform an interactive login session which is presented as web browser dialog, exe or Services. ADFS creates a SAML token, containing the user's claims, as encrypted and signed. 0 console will open.Adfs Failed Logins ADFS customers may expose password authentication endpoints to theinternet to provideauthentication services for end users to access SaaS applications such as Microsoft 365. It is possible earlier (2. Proudly powered by WordPress | Theme: WP Knowledge Base by iPanelThemes. Hi, We did cutover migration from one forest to office 365. Top 50 Users with failed Username/Password logins One of the common reasons for a failed authentication request on an ADFS server is a request with invalid credentials, that is, a wrong username or password. It just comes up. The most common logon types are: logon type 2 (interactive) and logon type 3 (network). Being domain controllers means the startup time for these servers is even longer then normal. x86\_64 How reproducible. Azure AD SSO in java web application, Azure Active Directory Single Sign On example, ADFS SSO configuration tutorial, Azure AD Single Sign On project code. The first IP is the source computer (attacker) and the second is always a Microsoft login server. The event ids for "Audit logon events" and "Audit

account logon events" are given below. Microsoft has mentioned a workaround in a support article. In this environment the ADFS and resource servers were in a different domain than the user accounts were. If it does not, add it. Fixing the gMSA. If using ADFS logins with Office 365 this offers a familiar "unified" login experience for users; HDX Insight data gathered in NetScaler MAS for all this traffic; I wanted to switch my own environment from using AD FS 3. Its just event ID 342. "PS C:\Windows\system32> Set-MsolADFSContext -Computer adfs. I configured this by returning to the ADFS Management Console. In this case, it is possible for a bad actor to attempt logins against your AD FS system to guess an end user's password and get access to application resources. The Management Server is encountering a number of failed authentication attempts. So usually one of the first things I do after initially setting up an AD FS environment (among others) is to test the Metadata (navigate to https://your. There are two key policies that should be configured. This can be observed in the POST body of the 302 to owa:. Login failed for user 'MyLogin'. After successfulsynchronization, migrated users · Greetings, Sajeel! Request you to raiseatechnical. The following post focuses on ADFS Web Application Proxy. ADFS Login Failed in Rich Client 10/08/2020 / in Articles, Frontpage Article, News / by Angeli Menta If you are logging into Rich Client and getting a "login failed error", check the security authen. 1 (build 20761) running in a lab environment, where we are doing SAML 2. Version-Release number of selected component (if applicable): sssd-1. IDP failed to authenticate request. —> Microsoft. x86 64 ipa-server-4. Apparently, ADFS has added a non-standard parameter resource that must be supplied in the token request to get an access token aimed for an API. If we disable 'signAuthnRequest', a login attempt results in some sort of loop that goes nowhere. The startup class based on the EpiDocumentation seems to be working correctly. For on-premises Active Directory Federation Services (ADFS) servers, I put together a simple, quick and, perhaps slightly hacky script to extract the usernames from recent failed login events from the Windows Event Log and dump them, along with the rest of the Windows Event, to a CSV file for later analysis. In this example I am using ADFS 2. (such as connecting to a NTP server)(Manually updating will work, but it can stray off again, so it is recommended to connect to an NTP server). I have 2 different problem, with Cisco Jabber App (iOS and Android) I can see login adfs page, after login when back to Jabber have http/1. Exception details: Root element is missing (C:\Windows\ADFS\Config\microsoft. The ADFS auditing level is a per-ADFS server setting and needs to be configured on each ADFS server. This allows the Identity Server to provide single sign-on to Access Manager resources and ADFS resources, such as a SharePoint server. Rather look at the Account Information: fields, which identify the user who logged on and the user account's DNS suffix. What you see above is the somewhat garish ADFS authentication UI that my friends in the ADFS team use for showing off the customization features of the product. Normally under linux i would use a script like fail2ban (www.config) Root element is missing. New user authenticated on ADFS, but after redirected to O365 login page. Unfortunately, there are a variety of things that can go wrong in the process of confirming a valid SSL certificate and making a connection between your site's

server and a visitor's browser. 2009 Status: offline: We have a relatively new Exchange Installation 2007. I wanted to get a summary view of

failed login attempts on a network DCs. While searching, I got few articles to accomplish this requirement, but they are suggesting to redirect the Login page of application to Login page of ADFS and then come back. Once you have been running in log only mode for sufficient time for ADFS to learn login locations and to observe any lockout activity, and once you are comfortable with the lockout threshold and observation window, smart lockout can be moved to "enforce" mode. A common authentication rule to put in place is to only prompt for MFA at browserlevel logins and to exclude any mobile or desktop clients. Note that the text/messaging has not been altered, because we did not elect to change this for our O365 RP via Set-AdfsRelyingPartyWebContent. 0 servers are also domain controllers which is recommended for small organisations. cer -out certificate. Reference Code: ADFS\_NO\_ACCESS. So, we must create a Transform Claim rule to handle this request. User logon to EE get a Bad Request 400 and detail log showing this: Ifs. The provider or administrator of the login method (for example, the IT department that manages your organization's ADFS and Active Directory) can set the security options. ADFS 3 login issues 8004789A after rebuilding the farm– Office 365 relaying trust missing Hi Folks, One of our customer had an issue with the ADFS farm running on Windows Server 2012 R2. Note: the Web SSO setting only applies when this ADFS farm authenticates the user against ADDS (ADFS is not trusting some other Claims Provider for this user). Upon testing the URL: /adfs/services/trust/mex a love.... Open a terminal, and type the below; if it's longer than 1 page you will be able to scroll up and down; type q to exit:. Ratings (0) Downloaded 829 times. The User ID field provides the SID of the account. (When reviewing event id 411 specifically within the security logs of the ADFS servers you will note two IP addresses "OriginIPAddress,MicrosoftExchangeOnlineIP". Been doing a PoC with client IDP Initiated via ADFS to a SAMLASP. This blog isan outcome of one of such short engagement about login failed. x Upgrade to 13. To aid in the troubleshooting process, ADFS also logs the caller ID event whenever the token-issuance process fails on an ADFS server. 1 update, and the JSON error, while not very relevant or useful, is juststating that the user failed to log in successfully. OTOH, ifa particular user, on a givenTCP connexion, mistype his password then uses the correct password, there is no need to record the failed attempt.. proxyservice. 0) to Connect to KnowBe4 via SAML. Failed to login with username "xxxx" (username does not exist) entries in Simple History. This page is disabled by default. As many of you already know you can customize your ADFS login page, a bit. Please use your company email to login: Workbooth Login. Screenshot 5.com and an ADFS URL reachable via adfs. We're federated with O365 using ADFS, so I'm able to gather additional info about failed login attempts. However, two additional barriers have been identified for further investigation. And of course al was working just fine and stopped working about a week ago. The most common logon types are: logon type 2 (interactive) and logon type 3 (network). Open Services. You can't see it in PowerShell but if you do it from visual studio against the web service you can see the inner exception, and I could there see the problem was authentication. Here we need to enter the phone's SIP Address and then click on "Verify email". Executing "Set-MsolADFSContext -computer" to configure Azure directory federation fails with: "The connection to. Adfs Failed Logins. proxyservice. How to Filter the Security Event Log. To turn Extended Protection off, on the ADFS server, launch IIS Manager, then, on the left side tree view, access Sites -> Default Web Site -> adfs -> ls. Once ADFS is in place, federated identity can be enabled with a few PowerShell commands. 0 console will open. Active Directory Federation Services (AD FS) also popularly known as SAML/Federation Services/SSO. If this is the only account you have access to via SSH then you may need to open the VM console via ESXi/vCenter and login as root user:. If you are not connected to corporate network, the ADFS login page will remain and you need to type in the credentials. The first server that is installed in the federation farm is automatically the primary federation server. salesforce help; salesforce training; salesforce support. A common authentication rule to put in place is to only prompt for MFA at browser-level logins and to exclude any mobile or desktop clients. 0, perform the following actions: Create trust between inSync Cloud and ADFS by configuring ADFS with a relying party rule, which is inSync Cloud. VVX 500 login to skype for business failed. I configured this by returning to the ADFS Management Console. ADFS 3 find failed logins - Event ID1203 Aquick and dirty script to find login errors on ADFS Server 2016Make sure you have auditing set to verbose with Set-ADFSProperties - Audit Level Verbose###### Download. This changes your Mitel/Office 365 password. AD FS Farm Logging Level. If it does not, add it. You can't see it in PowerShell but if you do it from visual studio against the web service you can see the inner exception, and I could there see the problem was authentication. The following provides steps on how to reset the VxRail Manager 'mystic' account (SUSE Linux). I always like to be on the latest and greatest version of whatever software I am using. Select the tab 'Logon Data' 6. We could have also made something fancier by adding client side code and accomplish the same thing using AJAX, but it's not the intent or scope of this post. config) Root element is missing. Hi, We did cutover migration from one forest to office 365. Microsoft (called me back while I wrote this) and confirmed that ADFS always calls to the PDC to check that attribute. But how do you do that? With Windows, you watch the Security Event Log – there are many, many events related to users logging in, failing to login, accounts getting locked and so on. You can convert the certificate using the openssl command, available on OS X, Windows, or Linux as follows: openssl x509 -in certificate. config file. This means that the claims would be returned in the query string and the fear is that too many claims will result in. I'm using ADFS as an enterprise login solution for ArcGIS portal. CyberArk is the only security software company focused on eliminating cyber threats using insider privileges to attack the heart of the enterprise. At this point, recreate the issue, error, or login to the relying party you want to debug

- [WB](https://mobiliperte.it?WB)
- [Wo](https://mobiliperte.it?Wo)
- [Tv](https://mobiliperte.it?Tv)
- [fo](https://mobiliperte.it?fo)
- $\bullet$ [St](https://mobiliperte.it?St)